### Tidewater Area Macintosh User Group MAY 2015 All the news that's fit to download! Since 1984

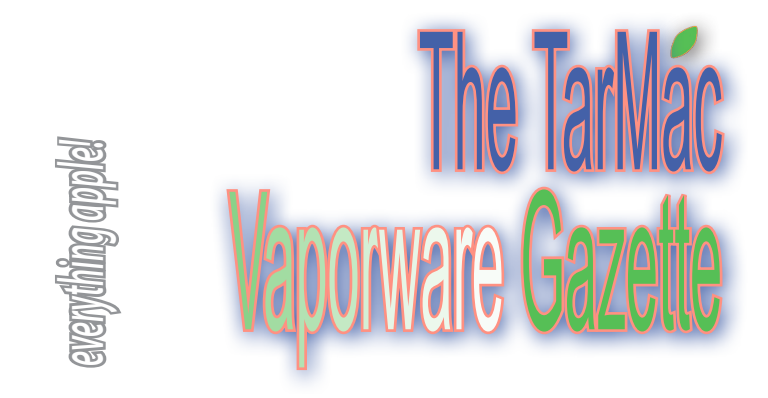

# **First software update for Apple Watch includes critical security fixes**

Lucian Constantin| pcworld.com | May 20, 2015

 Y*ou might not be used to the idea of a watch endangering your digital life, but you should: Apple's first update for Watch OS includes 14 security patches, and they're not trivial.*

Watch OS 1.0.1, released Tuesday, brings several performance improvements and support for additional languages, but it also fixes 13 vulnerabilities that could enable arbitrary code execution, information disclosure, denial of service, traffic hijacking, privilege escalation and other attacks, and also updates the list of root CA certificates trusted by default on the device.

 The FontParser vulnerability could be exploited to execute arbitrary code when processing a maliciously crafted font file and one of the kernel flaws could also be exploited by a malicious application to execute rogue code with system privileges.

 Other kernel flaws allow man-in-the-middle attackers to redirect user traffic to arbitrary hosts, cause denial-of-service conditions, bypass network filters or compromise encrypted SSL/TLS connections.

 The SSL/TLS vulnerability allows attackers in a position to intercept SSL/TLS connections to downgrade their security if the server supports so-called "export" cipher suites—'90sera weak cryptography that's no longer used in practice, but which has remained in client and server implementations.

 To install the Watch OS update users will need to open the Apple Watch app on their iPhone and then go to My Watch > General > Software Update. The watch needs to be within range of the iPhone, connected to the charger and at least 50 percent charged. *For the rest of the story, please visit http:// www.macworld.com/article/2924712/first-software-update-forapple-watch-includes-security-fixes.html*

# **Security Bug in Safari Browsers Puts OS X and iOS Users at Risk**

by Derek Erwin | Intego.com | May 20, 2015

**Security researchers have discovered a serious Safari**  address-spoofing bug that can deceive users about the sites they're visiting. The exploit works on fully patched versions of OS X and iOS, and could be used by cyber-criminals in phishing or malware attacks.

 Deusen researchers have demonstrated a proof-of-concept exploit that tricks Safari users on iPhone, iPad and Mac into thinking they are visiting a known or trusted site, when in fact, Apple's web browser is connected to an entirely different address, which could be used in phishing attacks to get login credentials or attempt to install malware.

 Via this recently discovered bug, attackers can set up a phishing page and then make the URL appear legitimate, but the address-spoof is not foolproof.

 A quick test using Safari on the iPhone 6 Plus showed the page's address bar repeatedly refreshed, which is unusual behavior for the web browser. Similar tests by Ars Technica, as reported by Dan Goodin, also showed the demo code is far from perfect: "On the iPad Mini Ars tested, the address bar periodically refreshed the address as the page appeared to reload. The behavior might tip off more savvy users that something is amiss."

 Most keen OS X and iOS users would likely notice something is off, however, as is always the case, the oddity may go unnoticed by some users.

 If any web page causes your browser to crash or hang in spite of attempts to correct the issue, it's best to not trust the page you are on and simply exit the tab or force-quit your browser.

 For more information, please visit *http://www.intego.com/ mac-security-blog/security-bug-safari-browsers-osx-ios-usersat-risk/*

# **Apple Worldwide Developers Conference. June 8-12, San Francisco.**

### **Look for Apple TV, Macs, Beats Music, iOS 9, OS X 10.11**

*http://www.macworld.co.uk/feature/apple/wwdc-2015-ios-9-os-x-apple-tv-macs-displays-how-get-tickets-video-beats-music-3522648/*

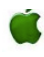

# **Resolving "Unable to Download Item. Please Try Again Later" Error Message on iPhone**

### by Paul Horowitz | osxdaily.com | May 20, 2015

### **A somewhat strange error message can occur at**

random on iOS, typically for iPhone users, that states "Unable to Download Item. Please try again later" with a "Done" and "Retry" button options. The thing that makes this error message strange is that it appears at random and not after the user has attempted to download or update anything to the iOS device.

 So what should you do if you get this error message on your iPhone or iPad at random, sometimes even repeatedly?

 Assuming you didn't actually try to download anything (and if you did try to download something and got this message, simply check your network connection and try again – that should be the end of it), just tap on "Done" and it should go away, if you tap on "Retry" it can often cause the error message to keep returning over and over again. If you do immediately see the "Unable to Download" error message again, try the following:

1. Flip open Control Center and tap to enable AirPlane mode

2. Tap on the "Done" button to dismiss the error

3. Wait about 15 seconds then disable Airplane mode

That should be the end of the message, and you will likely never see it again.

 There are a variety of attempted explanations for the Unable to Download Item message in iOS, but turning off that feature may still lead to the message appearing. The only thing consistent about this error message is that it's not particularly consistent, which perhaps indicates that it's more of a bug than much else.

 Please visit: http://osxdaily.com/2015/05/20/fix-unable-to-download-item-please-try-again-error-ios/

*The TarMac Vaporware Gazette*, named in honor of past president Jerry Rowe, is published monthly. Send kudos, complaints, and article ideas to Cindy Huffman, editor.

#### **TARMAC "CONTROL PANEL"**

Tom Davis, president Ray Kallman, vice-president Jan Cooke, treasurer Brian Fountain, user group ambassador

**Other Panel Members** Eleanor Cavin Gary Gobel Cindy Huffman Lynn McAlpine Nyxolyno Cangemi

#### **TARMAC BY-LAWS**

- If you show up, you're a member.
- If you speak up, you're an officer.
- If you stand up, you're the president.

*website:* **http://tidewatermug.757.org/index.html**  *e-mail:* **tidewatermug@mac.com Facebook: https://www.facebook.com/TIdewaterAreaMacintoshUsersGroup** 

**Meetings**: 2nd & 3rd Thursday each month except Dec. (first meeting only). 6-8:30 pm. *Help desk* opens at 6. Pops Diner, 1432 Greenbrier Pkwy., Chesapeake 23320

# **Teach your kids (and yourself!) how to code with these iPad apps**

### by Derek Walter | MacWorld.com | May 20, 2015

Coding is quickly growing as a popular activity for kids, and not just for those who dream of being programmers when they grow up. The logical thinking required to code can help kids succeed in school and other day-to-day activities—it's no wonder why big companies are getting behind the effort to help students learn the needed critical thinking skills.

 If you want to help them get started, there are a number of visual, kid-friendly apps that teach users how to build games and code other simple activities on their own.

 It won't be long until your daughter learns JavaScript or your son starts debugging all the devices in the house. But don't rule out the fact that you may pick up some things along the way—all of these apps do a great job at introducing you to the problem-solving type of thinking required for good programming.

 If you want to pick one app to start with, go with **Hopscotch** (free). It turns you into a game creator with simple-to-learn tools.

 For more apps to help your kids and grandkids learn from, please visit *http://www.macworld.com/article/2922335/teach-your-kids-andyourself-how-to-code-with-these-ipad-apps.html*

## **How to Use iPhoto Instead of Mac Photos in OS X**

#### by Paul Horowitz | osxdaily.com | May 16, 2015

Some users who have updated to new versions of OS X with Photos app have discovered that Photos app does not meet their needs, and thus would like to continue using iPhoto on the Mac. This is possible, at least for the time being, but there can be some hiccups in getting iPhoto running again in OS X Yosemite with Photos app installed. Visit the Macs /Applications/ folder and open iPhoto app to discover if you need to take further action or not, some users will have the app open just fine and need no further steps – you're good to go at that point. But, not all OS X users are in that boat, and sometimes you'll see the iPhoto icon has a cross through it signifying it won't open.

 Most commonly, Mac users will encounter the following error message when trying to launch iPhoto on a Mac with Photos app: "In order to open "iPhoto.app", you must update to the latest version. The version of iPhoto installed on this Mac is not compatible with OS X Yosemite. Download the latest version for free from the Mac App Store." but when you click on "Search App Store", you'll get an error saying "Item Not Available."

#### **How to Run iPhoto in New Versions of OS X**

1. Open the App Store when seeing the above error message 2. Go to the "Purchases" tab of the Mac App Store; locate "iPhoto" 3. Click on "Install" next to iPhoto, this will download and install the newest version which is compatible with OS X 10.10.3+ 4. Return to the iPhoto app in /Applications/ and launch it as normal. You may want to drop the icon into the OS X Dock for easy future access.

 Though it's certainly possible to run both iPhoto and Photos app on the same Mac, it's best to not try to juggle using both so as to not confuse or mess up an image library. If you really want to use both, be sure to create different photo libraries for both apps so they do not overlap while both in use. See *http://osxdaily. com/2015/05/16/use-iphoto-instead-of-mac-photos-app-osx/*

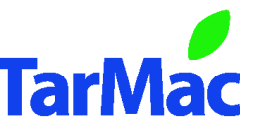